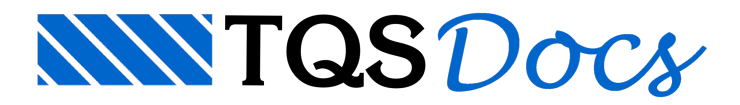

# Pilar-Parede Discretizado

A discretização de pilares-parede, através de uma malha de elementos barras, tem o objetivo de melhorar o tratamento dado a este tipo de pilar. Sem este recurso, cada lance dos pilares-parede será representado por uma única barra no CG do pilar. Para edifícios com geometria e planta"comportadas", este tratamento émuito adequado e representativo darealidade. Já para edifícios com muitas assimetrias, onde os carregamentos horizontais geram torção dos edifícios, a discretização do pilar, através de uma malha de elementos barras, pode trazer para o modelo de cálculo um comportamento mais parecido com a estrutura real.

# Base teórica

Em artigo publicado no TQS-News 39, o eng.Sérgio Pinheiro verificou que, com os devidos cuidados, modelos de edifícios com núcleos discretizados, através de malhas de elementos de barra, são capazes de gerar resultados próximos aos obtidos com modelos nos quais os núcleos são discretizados via malha de elementos de casca.Écom base neste artigo que passamos afazer a discretização dos pilares parede.

# Limitações da discretização

De modo geral, qualquer pilar poderia ser discretizado em barras. Obviamente, quanto maior o número de pilares discretizados, maior seráa quantidade de nós e barras do modelo e, consequentemente, maior o tempo de processamento.

## Modelo VI

A utilização de pilares parede discretizados só é possível em projetos que sejam calculados com Modelo VI.

No caso de projetos calculados através do Modelo IV, este recurso não está disponível.

## Tempo de Processamento

O tempo de processamento necessário para edifício com pilares discretizados émaior do que para pilares sem discretização.

## Espaço em Disco

O espaço ocupado em disco por modelo onde existe pilares discretizados émaior do que em edifício sem a discretização. Deste modo, é importante que a máquina tenha espaço em disco para que o processamento possa ser concretizado com sucesso.

## Arquivos de Reanálise

No caso de grandes edifícios, manter os arquivos de reanálise pode fazer com que o espaço em disco seja consumido rapidamente. Por estemotivo, em edifícios com pilares parede discretizados, é interessante que o critério que mantem os arquivos dareanálise seja desligado.

Para desligar os critérios de reanálise é necessário editar os critérios gerais de pórtico;

- 1. No GerenciadorTQS, selecione aaba"Sistemas" e clique no botão "Pórtico-TQS"
- 2. Naaba"Pórtico-TQS", clique no botão "Critérios" e escolhaa opção "Critérios Gerais"
- 3.Escolhaa opção "Modelo VI"

# Efeitos Captados

A discretização de pilares parede nos traz uma melhora no modelo de análise estrutural, pois capta com maior

coerênciaalguns efeitos que não podiam ser captados pela utilização com apenas uma barra no CG do pilar.

Dois dos efeitos agora captados são:

Apoio localizado de vigas; Torção do edifício.

## Apoio Localizado de Vigas

O apoio de vigas em pilares parede é bem comum e não se trata de um caso especial para o detalhamento daviga. Já para o detalhamento do pilar, este tipo de situação pode ser considerado como especial.

A "entrada" de carga em um ponto extremamente curto (largura daviga) pode gerar tensões difíceis de serem estimadas, principalmente se levarmos em conta a grande quantidade de combinações existente em um edifício.

Este tipo de efeito é captado quando fazemos a discretização dos pilares.

Uma viga que chega em um pilar discretizado será conectada a faixa de pilar mais próxima. Assim, caso a viga seja solicitada, ela irá solicitar diretamente a região de pilar que representa a faixa onde está ligada. Na região desta faixa é que ocorrerá as maiores concentrações de tensão e, provavelmente, a maior presença de armaduras.

Na figura a seguir podemos observar um exemplo deste efeito:

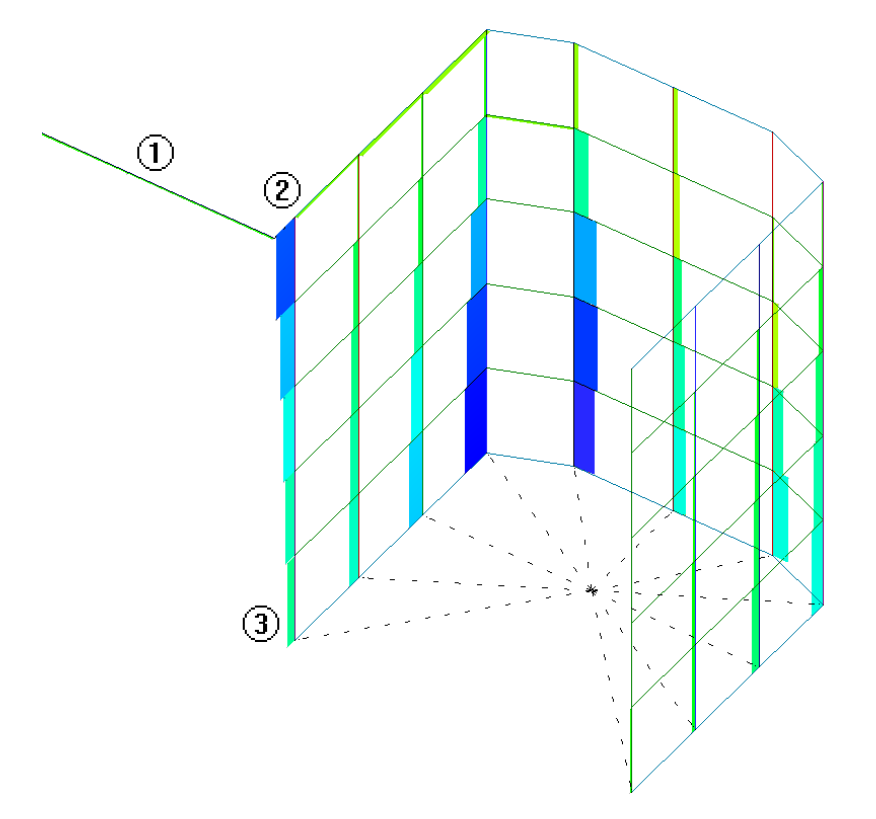

(1) Viga;

- (2) Ponto de contato viga X faixa do pilar;
- (3) Base da faixa.

Na figura anterior podemos perceber que o esforço normal na faixa próxima ao "Ponto de contato viga X faixa do pilar " é maior que nas demais faixas. Isto se deve ao fato de toda a carga da viga ser transmitida diretamente à esta faixa.

Também podemos observar pela figura que o esforço normal desta faixa, próximo a "Base da faixa", é menor que no topo. Este efeito é devido à transferência de carga entre as faixas, através das barras horizontais (via esforço cortante).

Esta transferência pode ser encarada como o efeito de "Saint-Venant": aplica-se uma carga em uma pequena região do pilar e tende a se dissipar por toda a seção.

## Torção do Edifício

Em edifícios cuja geometria seja muito complexa e não simétricos, os efeitos devido à torção são extremamente desfavoráveis e de grande importância. Nesta tipologia de edifícios, o vento ou qualquer outra carga horizontal pode gerar efeitos torsores no edifício como um todo.

A torção do edifício é combatida por binários formados pelos pilares em posições oposta, em relação ao centro de torção, ou ainda pelo binário formado pelas diversas lâminas de pilares parede. Os pilares parede são os principais elementos estruturais resistentes ao efeito de torção do edifício e por estemotivo devem ser analisados com grande rigor.

Quando temos um pilar parede discretizado, os esforços atuantes devido atorção são muito mais visíveis e de melhor entendimento, quando comparamos com apenas uma barra. Além disso, é importante lembrar que o centro de torção de uma seção delgada aberta não coincide com o seu CG; fato não possível de ser incorporado à análise com apenas uma barra no CG do pilar.

# Distribuição de Esforços no Pilar

A distribuição de esforços em um pilar de geometria qualquer também é melhor captada pelo modelo quando o pilar está discretizado.

Como exemplo, podemos considerar uma seção em U, tipicamente utilizada em caixas de escadas ou elevadores:

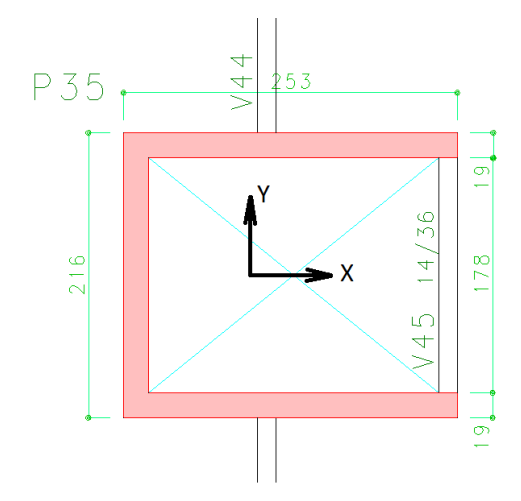

Ao termos esta seção submetida ao momento fletor em torno do eixo Y, a distribuição de tensões tende a ser a seguinte:

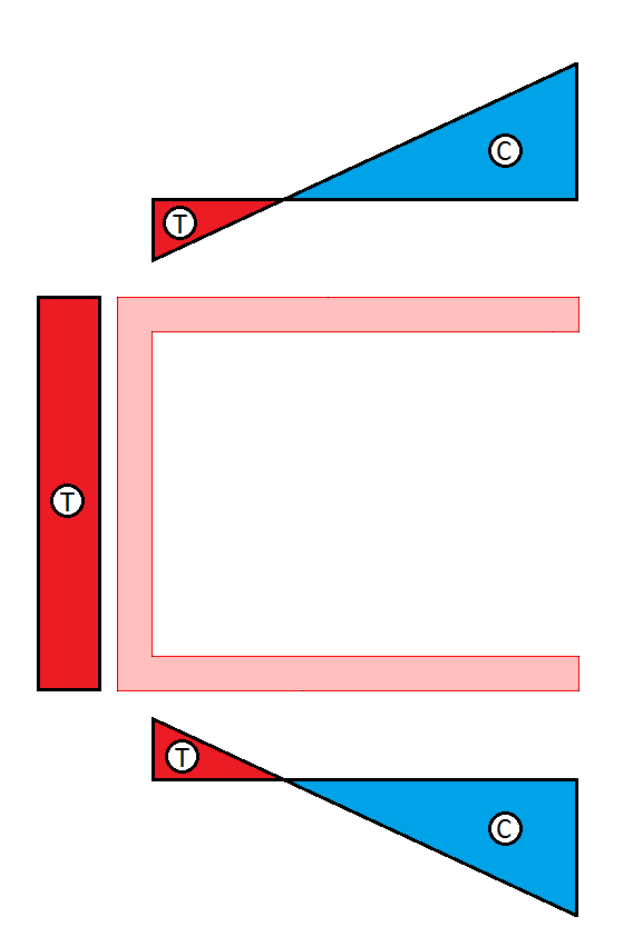

Já quando temos a seção submetida ao momento fletor em torno do eixo X, a distribuição não é trivial. O binário resistente daseção tende a ocorrer nos cantos daseção, que passam ater tensões extremamente altas. Para que ocorra o equilíbrio, então é necessário que a ponta daseção tenha esforço invertido:

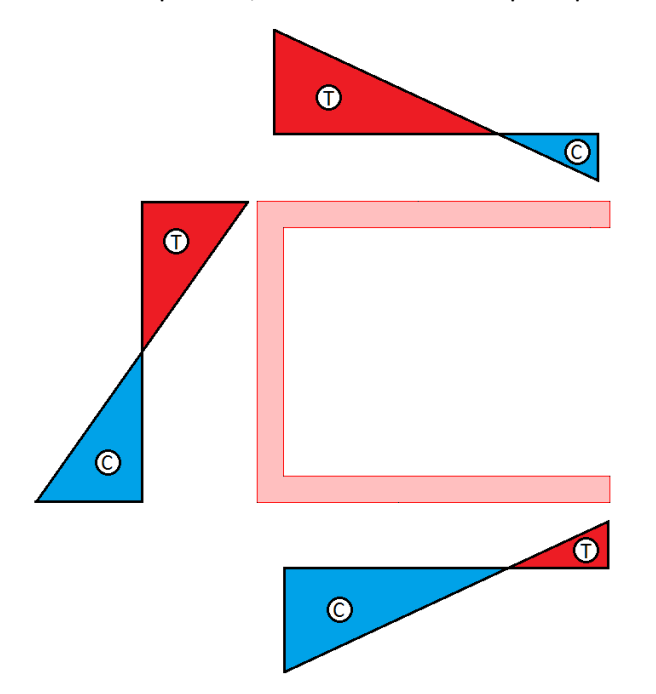

O comportamento apresentado demonstra como a distribuição de cargas na seção será alterada, quando comparada com a discretização do pilar em apenas uma barra:

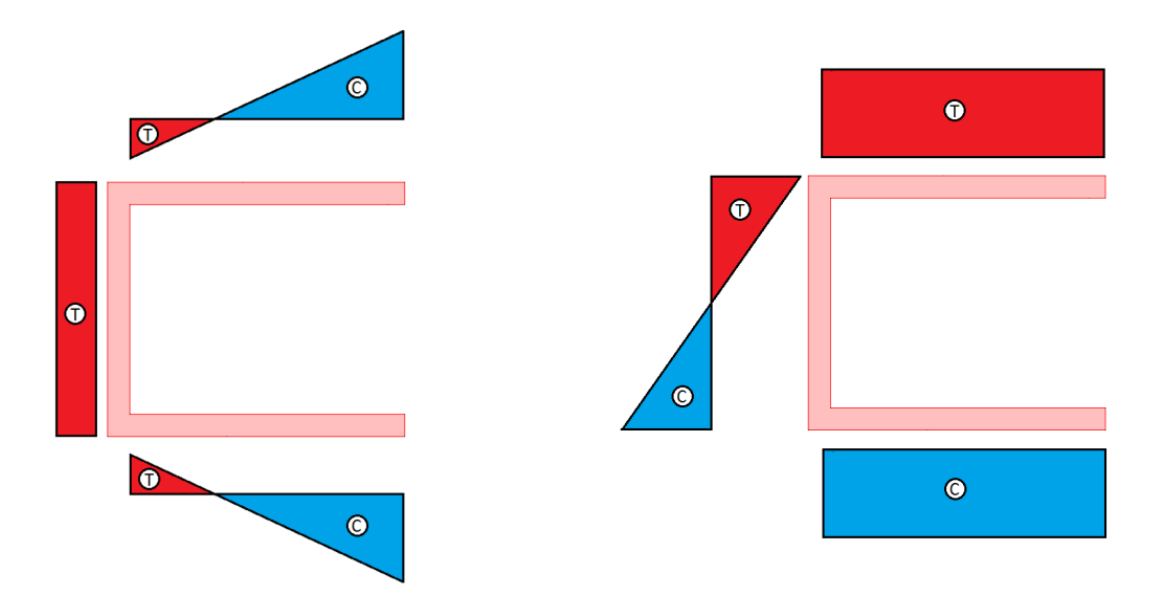

#### Cantos dos pilares

A distribuição de tensões apresentada anteriormente pode fazer com que os cantos dos pilares, que possuem maior rigidez, absorvam maiores esforços normais.

Este efeito não podiaser representado quando o pilar parede erasimulado por apenas uma barra.

#### Molas de fundação

A consideração de molas na fundação é uma ferramenta que permite que o efeito de aumento de esforços normais nafundação seja minimizado, permitindo com que os esforços sejam mais equilibrados.

Estaredistribuição de esforços ocorre não apenas no pilar discretizado, mas faz com que todos os esforços sejam redistribuídos por todos os elementos estruturais.

# Definição do Pilar Parede

### Definição no Modelador Estrutural

Para indicar que um pilar parede deve ser tratado como um pilar discretizado, no Modelador Estrutural:

1. No Modelador Estrutural, selecione a aba "Pilares" e clique no botão "Dados atuais"

2. Na janela de edição "Dados de pilares", selecione a aba "Modelo"

Marque a opção "Aproximada ou Discretização" em "Pilar parede - Inércia à torção Laminar"

Com base nos critérios de projeto, o Modelador Estrutural automaticamente irá fazer a discretização das faixas de cada uma das lâminas do pilar.

#### Visualização das faixas

Para visualizar como o Modelador Estrutural fez a discretização das faixas, é necessário:

1. No Modelador Estrutural, selecione a aba "Modelo" e clique no botão "Parâmetro de visualização"

2. Najanela de edição "Parâmetro de visualização", selecione aaba"Pilares" emarque a opção "Discretização de pilar parede"

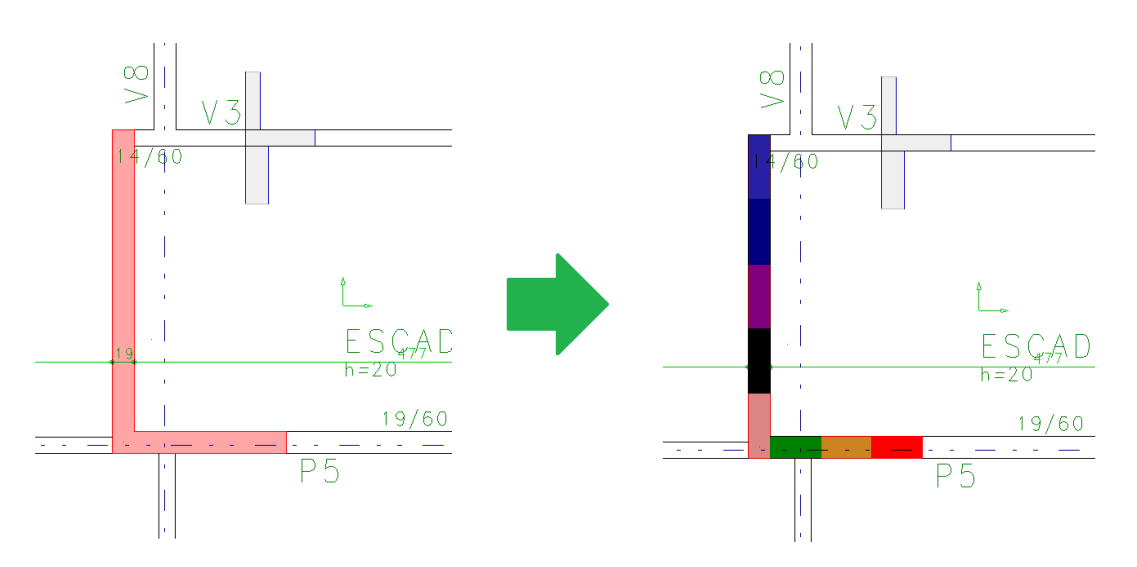

## Critérios de Projeto

Os critérios que controlam ageração da discretização dos pilares parede são encontrados dentro do arquivo de critérios do Pórtico-TQS.

Clique no botão "Critérios" escolhaa opção - "Critérios Gerais"

Selecione "Pilares" - "Núcleos Rígidos"

Com aaba"Pórtico-TQS" selecionada

# Modelo de Cálculo

### Modelo por Lance

Todos os lances dos pilares parede discretizados serão criados com a utilização de nós e barras.

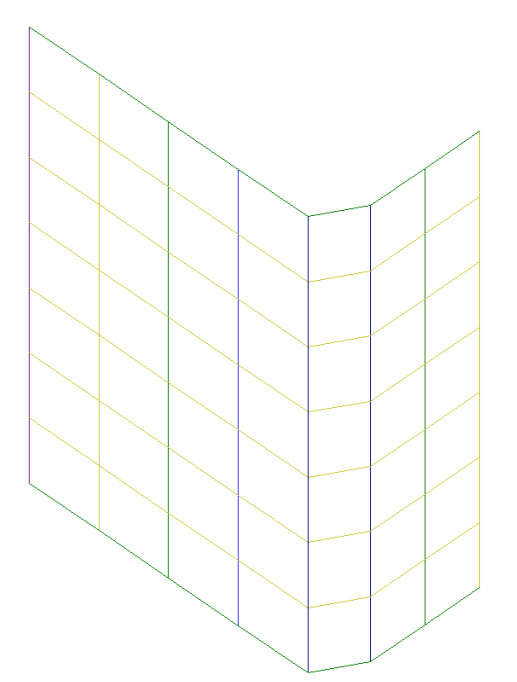

As barras verticais, que representam as faixas, estão localizadas no CG de cada uma das faixas desenhados no Modelador Estrutural.

Estes modelos isolados serão utilizados posteriormente para o dimensionamento dos pilares. Umavez que cada um destes modelos possui os esforços/deslocamentos completos do lance, o TQS Pilar pode utilizar tais esforços para o dimensionamento.

Inércia axial

TQS Informáca- Rua dos Pinheiros 706 / casa 2- 05422-001- São Paulo/SP- Tel.:(011) 3883-2722- Fax.:(011) 3883-2798 Page: 6 of 13

A inércia axial das barras horizontais e verticais é equivalente à dos demais pilares, ou seja, existe a majoração da área para os casos de carregamento onde existam cargas verticais.

#### Inércia a flexão

Para as barras verticais, a inércia das barras é a inercia bruta multiplicada pelo coeficiente de não linearidade física dos pilares.

Para as barras horizontais, a inércia das barras é a inercia bruta multiplicada pelo coeficiente de não linearidade física dos pilares e por um fator corretor. Este fator corretor tem o objetivo de corrigir a inércia total da parede, que foi discretizada, umavez que asoma das inércias das barras horizontais émuito inferior a daseção da parede como um todo.

#### Inércia a torção

A inércia a torção de todas as barras da discretização é considerada bruta. Esta característica é necessária para que o comportamento do modelo sejasemelhando ao de casca.

### Modelo do Pavimento

Cada um dos modelos dos lances dos pilares discretizados é incorporado ao modelo do pavimento a que este pertence.

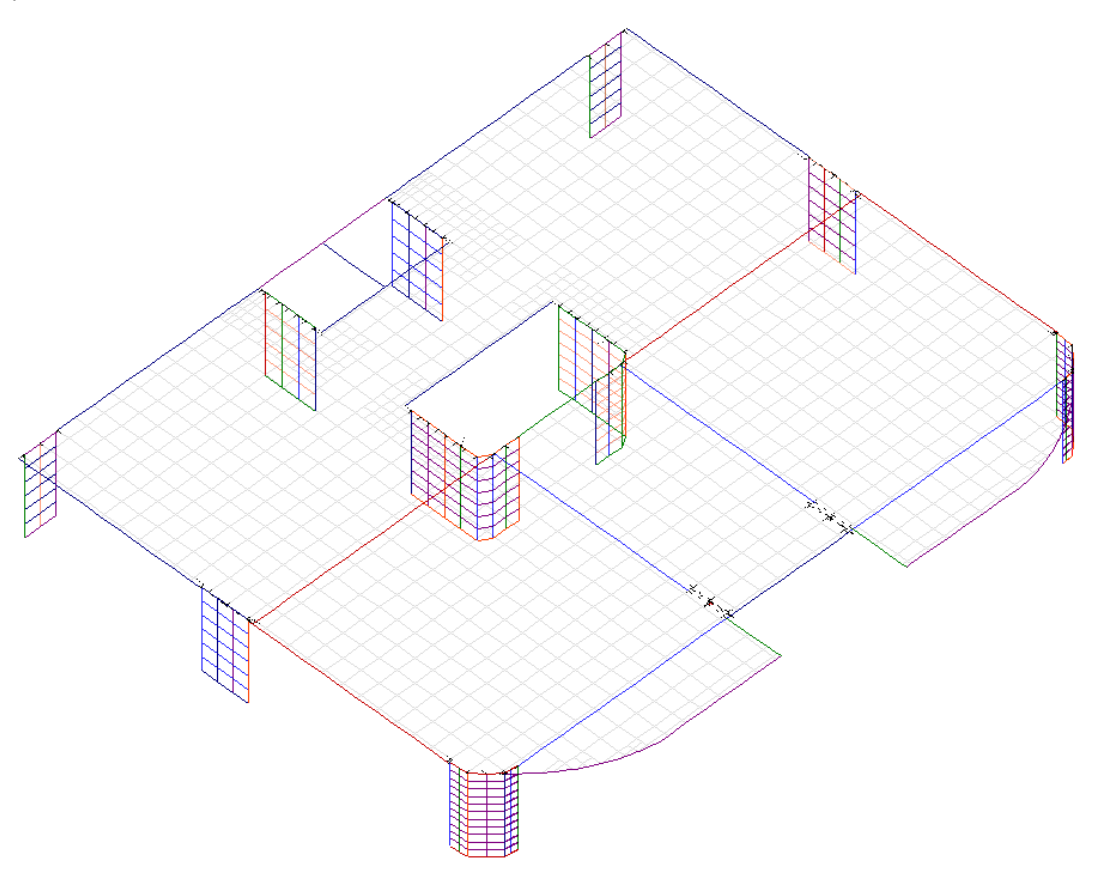

O conjunto lajes, vigas e lances de pilares discretizados formacada uma das subestruturas utilizadas no processamento de esforços do Modelo VI.

### Modelo Global

O modelo global é formado pela união de todas as subestruturais. Como os pilares discretizados já estão contidos nas subestruturas, eles passam afazer parte do Modelo Global.

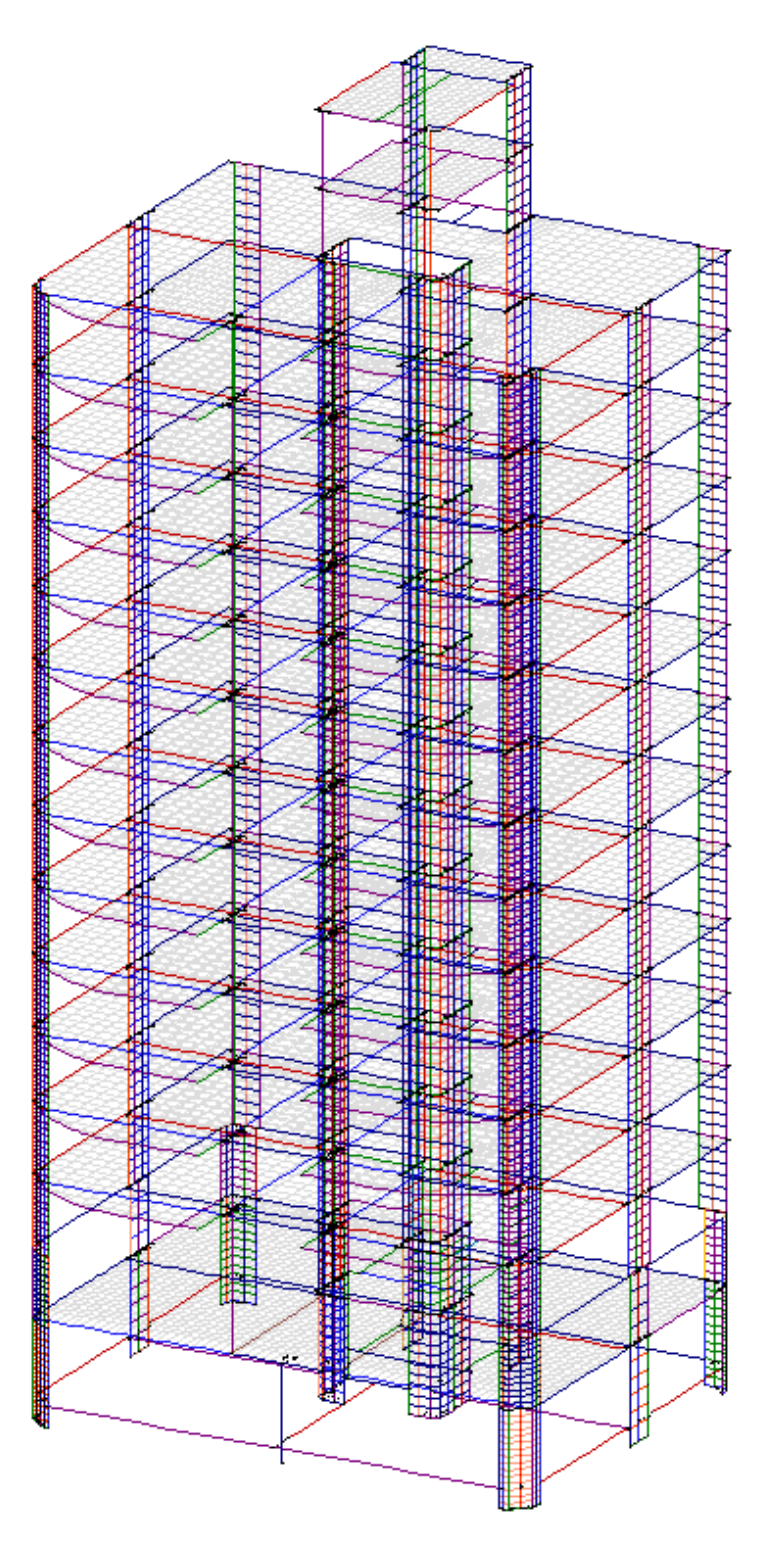

# Ligação Pilar x Viga

#### Ligação Flexibilizada

Em todas ligações viga-pilar presentes no TQS, além da geração automática de offsets-rígidos para simular os trechos de grande rigidez, são consideradas ligações semi-rígidas cujas "molas" são calibradas automaticamente de acordo com cada ligação viga-pilar. Estas ligações semi-rígidas recebem o nome de "ligações flexibilizadas".

Este artifício faz com que os esforços resultantes na ligação de uma viga chegando na extremidade de um pilarparede, por exemplo, sejam corretamente calculados, não sendo necessário arbitrar articulações no modelo.

### Ligação Pilar Discretizado X Viga

No caso de pilares parede discretizados, a ligação flexibilizada não é mais necessária, uma vez que a barra que representa a viga é ligada apenas as barras de uma região da discretização. Desta forma, quando a barra da viga for solicitada, apenas as barras próximas a ligação é que também serão solicitadas.

### **Exemplos**

Na figura abaixo, podemos observar o exemplo do qual iremos analisar os resultados:

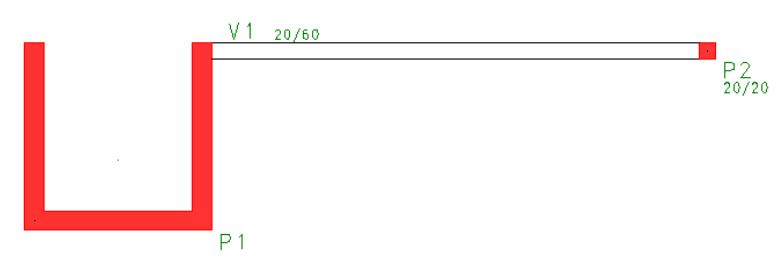

O modelo de nós e barras que representa o exemplo acima é o seguinte:

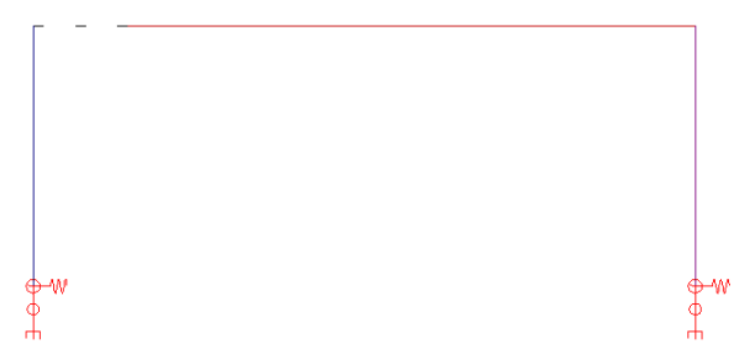

O processamento do modelo acima, SEM aligação flexibilizada entre o pilar parede e aviga, resulta nos seguintes esforços:

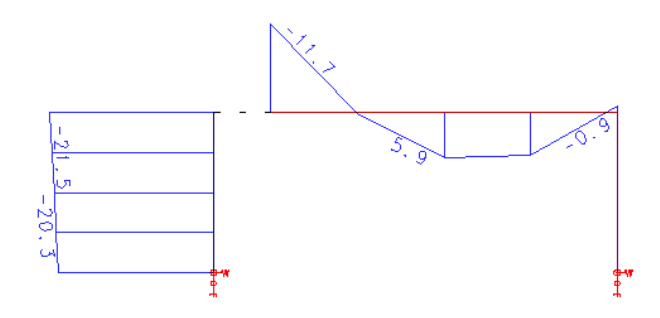

Observe que, como a viga está ligada diretamente a barra do pilar parede, cuja inércia é extremamente alta, o esforço negativo na ligação não foi alto.

O processamento do modelo COM a ligação flexibilizada entre o pilar parede e a viga, resulta nos seguintes esforços:

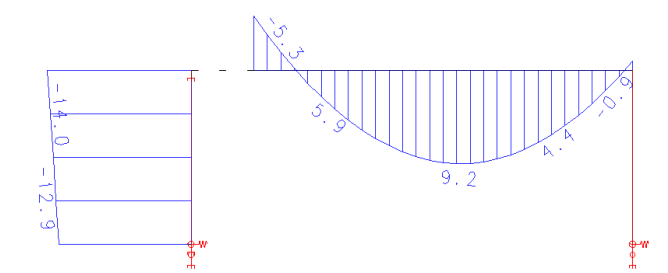

Observe que, devido a presença daligação flexibilizada, o esforço negativo diminui.

O processamento do modelo considerando o pilar discretizado resulta nos seguintes esforços:

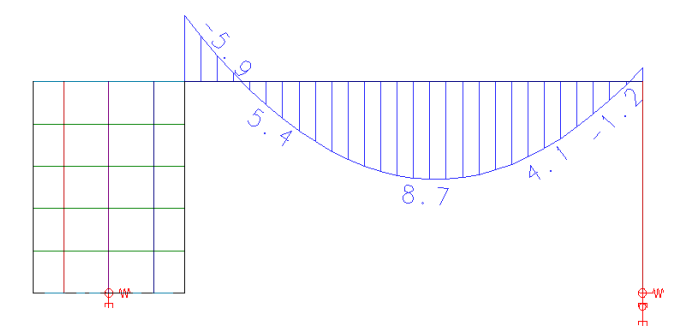

Observe que o momento negativo apresentado é muito próximo ao do modelo com ligação flexibilizada.

## Ligação com a Fundação

A ligação do pilar discretizado com afundaçõe é feito através de offsets rígidos, ligando todos os nós mais inferiores do pilar à restrição de apoio que representa a fundação. A seguir é apresentado um esquema gráfico desta ligação:

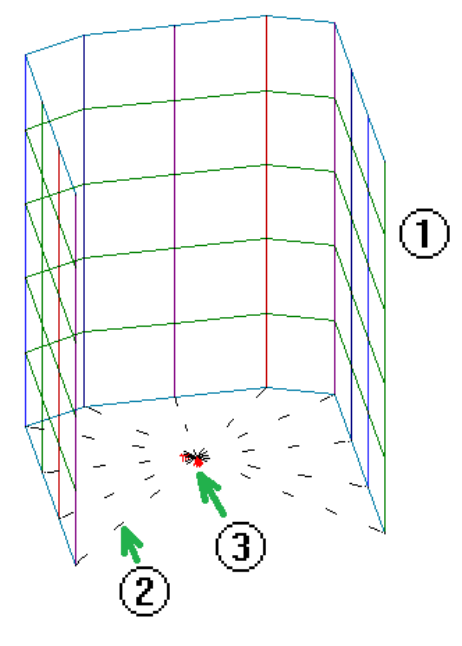

- (1) Discretização do pilar;
- (2) Offset rígido
- (3) Restrição de apoio

A utilização de offsets rígidos permite que todos os nós ligados representem umaseção plana, independente dos esforços que estejam atuando sobre o pilar. Este comportamento é muito adequado para sapatas e blocos considerados rígidos.

## Ligação com Radier

Caso o pilar parede nasça sobre uma laje (situação onde o usuário queira simular um radier ou ainda uma fundação flexível), a ligação entre pilar e laje também é feita através de diversos nós. Cada um dos nós mais inferiores do pilar (que representam as faixas) é ligado ao nó de lajemais próximo. A seguir é apresentado um esquemagráfico desta ligação:

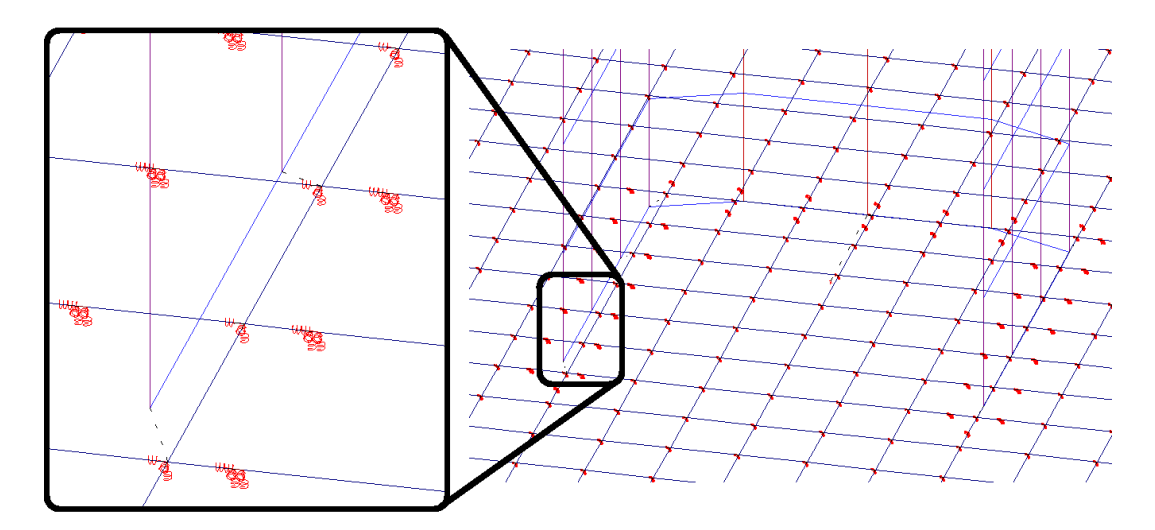

# Resultados da Análise Estrutural

Após o processamento de esforços, o usuário pode ter acesso avisualização de resultados.

Os resultados podem ser acessados através dos dois modelos:

Modelo do Pavimento; Modelo Global.

### Modelo do Pavimento

Após o processamento de esforços, ao visualizar o modelo do pavimento dentro do Grelha-TQS, os resultados dos pilares discretizados também serão apresentados:

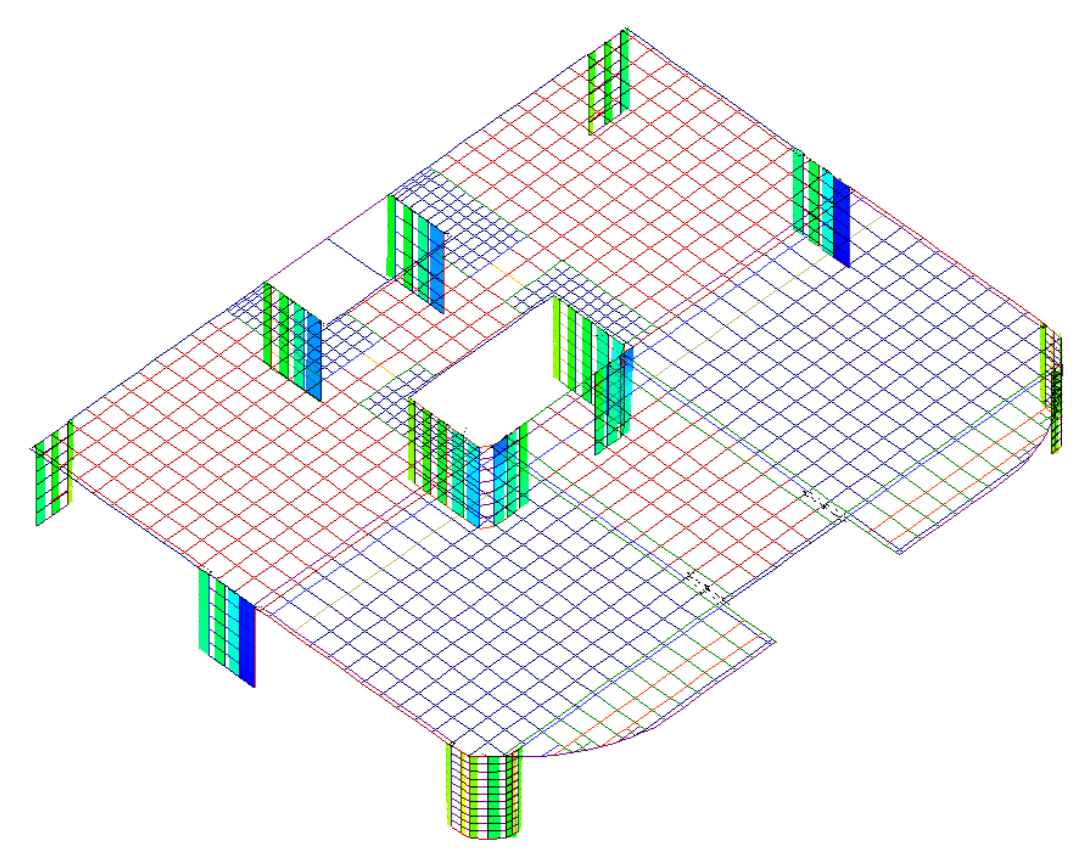

Desligando a visualização de resultados em barras

Para evitar que avisualização de resultados fique extremamente "carregada" e com valores não essenciais para o usuário, é possível controlar as barras que apresentaram resultados.

Caso o usuário queira desligar a visualização de resultados dos pilares:

1. Coma a aba "Grelha-TQS" selecionada escolha o pavimento

- 2. Clique no botão "Visualizador de Grelhas", escolhaa opção "Estado Limite Último ELU"
- 3. No "Visualizador de Grelhas "Selecione aaba"Visualizar"
- 4. Clique no botão "Parâmetros" e na janela "Parâmetros de visualização";
- 5.Selecione aaba"Elementos" desative a opção "Barras de pilares".

### Modelo Global

Devido agrande quantidade de barras e resultados presentes no modelo global, pode ser necessário que o usuário altere os parâmetros de visualização, demodo a desligar o resultado de elementos não importantes.

#### Desligando a visualização de resultados em barras

Para evitar que a visualização de resultados fique muito "carrega" e com valores não essenciais para o usuário, é possível controlar as barras que apresentaram resultados.

Caso o usuário queira desligar a visualização de resultados de algum elemento estrutural, execute:

- 1. Coma a aba "Pórtico-TQS" selecionada
- 2. Clique no botão "Visualizador de Pórticos", escolhaa opção "Estado Limite Último ELU"
- 3. No "Visualizador de Pórticos "Selecione aaba"Visualizar"
- 4. Clique no botão "Parâmetros" e najanela"Parâmetros de visualização"
- 5.Selecione aaba"Elementos" ative ou desative as opções:
- "Barras de vigas"
- "Barras de lajes"
- "Barras de pilares"

## Dimensionamento dos Pilares

O dimensionamento dos pilares parede discretizados é feito com base no modelo de cada um dos lances do pilar discretizado. Desta forma, o dimensionamento de cada uma das faixas do pilar irá ser feita com os esforços provenientes das barras verticais que representam tal faixa no modelo.

### Armadura Longitudinal

O detalhamento das armaduras longitudinais dos pilares é feito com base no modelo de cada um dos lances do pilar discretizado. Após o processamento do modelo, cada um destes lances discretizados passam ater também seus esforços associados, para todas as combinações.

Assim, o dimensionamento da armadura longitudinal de cada uma das faixas do pilar irá ser feita com os esforços provenientes das barras verticais que representam tal faixa no modelo.

Para o dimensionamento da armadura longitudinal serão levados em conta o esforço axial e os momentos fletores atuantes nas barras.

### Estribos

Os estribos, não serão dimensionados com os esforços existentes no modelo do lance.Este tipo de tratamento será feito no futuro.

## Detalhes sobre o Detalhamento

O detalhamento dos pilares parede é feito normalmente e de forma análoga ao que vinha sendo feito até hoje.

Devido a uma particularidade dos pilares-parede, apresentada no item 2.3.1, pode ocorrer de o pilar parede ser detalhado com uma armadura superior ao que ocorreria se ele não estive discretizado. Isto se deve ao fato do

detalhamento final do pilar ser feito com base no dimensionamento dafaixa mais crítica.

# Planta de Cargas

A partir da V20, tornou-se possível a impressão da tabela da planta de cargas de pilares-parede em formato XLSX (Excel®).

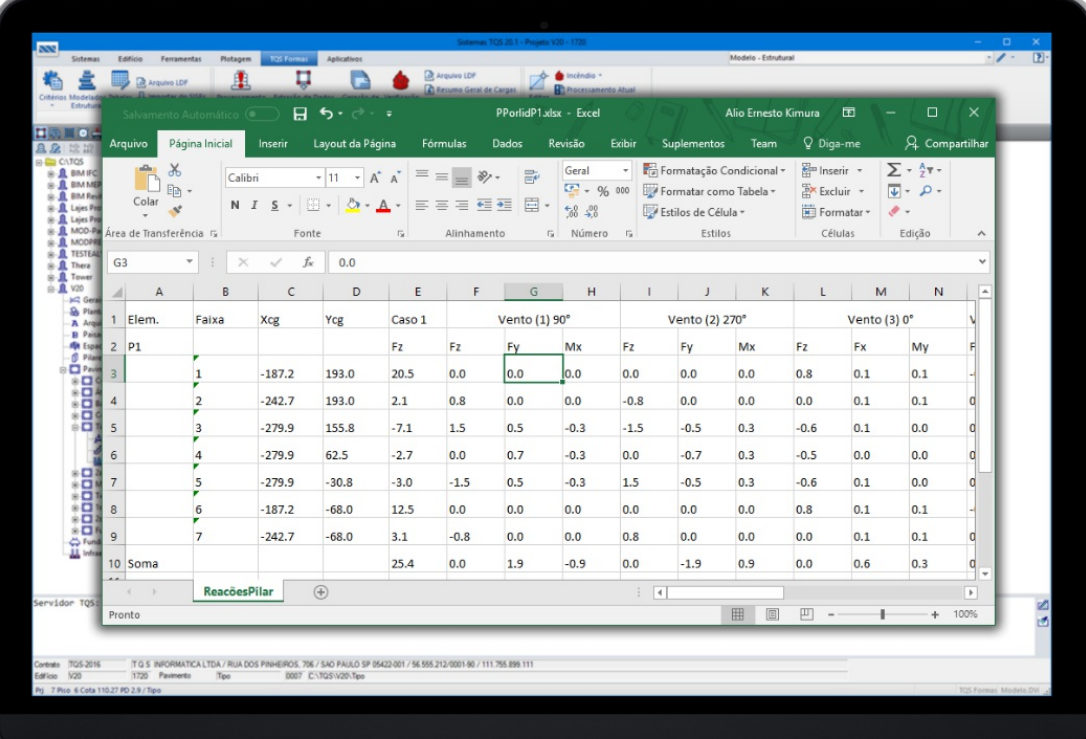